2023/09/16 01:52 1/1 Favorities

## **Favorities**

Favorites display the tracks that were marked as favorites by tapping the star next to them. Users have then the ability to quickly find their favorite tracks. The unselecting favorite track can be done by tapping on the star again.

The information on how to work with files and what are the specific actions for each of them are described in the section Files in our File manager.

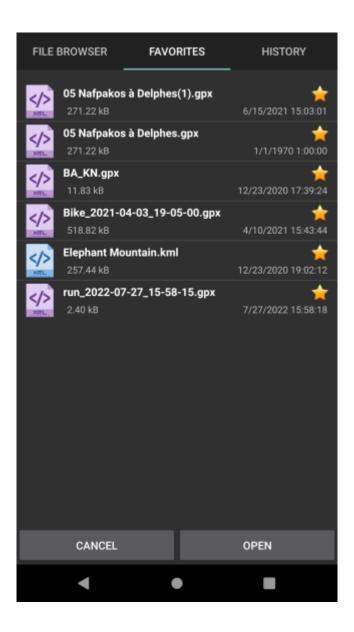

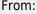

https://docs.vecturagames.com/gpxviewer/ - GPX Viewer User Guide

Permanent link:

https://docs.vecturagames.com/gpxviewer/doku.php?id=docs:file browser favorites

Last update: 2023/03/17 12:06

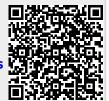